#### ECE 6775 High-Level Digital Design Automation Fall 2023

# **Tutorial on C-Based HLS**

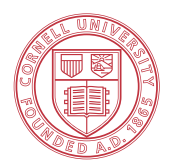

**Cornell University** 

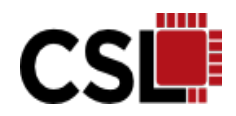

#### **Announcements**

- ▸Lab 1 will be released today
	- Due: Friday 09/15
- ▶ Read this **paper** before next lecture

#### **Agenda**

- ▶ Introduction to high-level synthesis (HLS)
	- C-based synthesis
	- Common HLS optimizations
- ▸Matrix-vector multiplication using Vivado HLS
	- Led by Matthew Hofmann (PhD TA)

## **High-Level Synthesis (HLS)**

- ▸ What
	- An automated design process that transforms **high-level functional specifications into optimized register-transfer level (RTL)** descriptions for efficient hardware implementation
		- Input spec. to HLS is typically untimed or partially timed
- ▸ Why
	- **Productivity**: Lower design complexity & faster simulation speed
	- **Portability**: Single (untimed) source  $\rightarrow$  multiple implementations
	- $\sim$  **Quality:** Quicker design space exploration  $\rightarrow$  higher quality

## **A Simple Example: RTL vs. HLS**

▸ A GCD unit with handshake

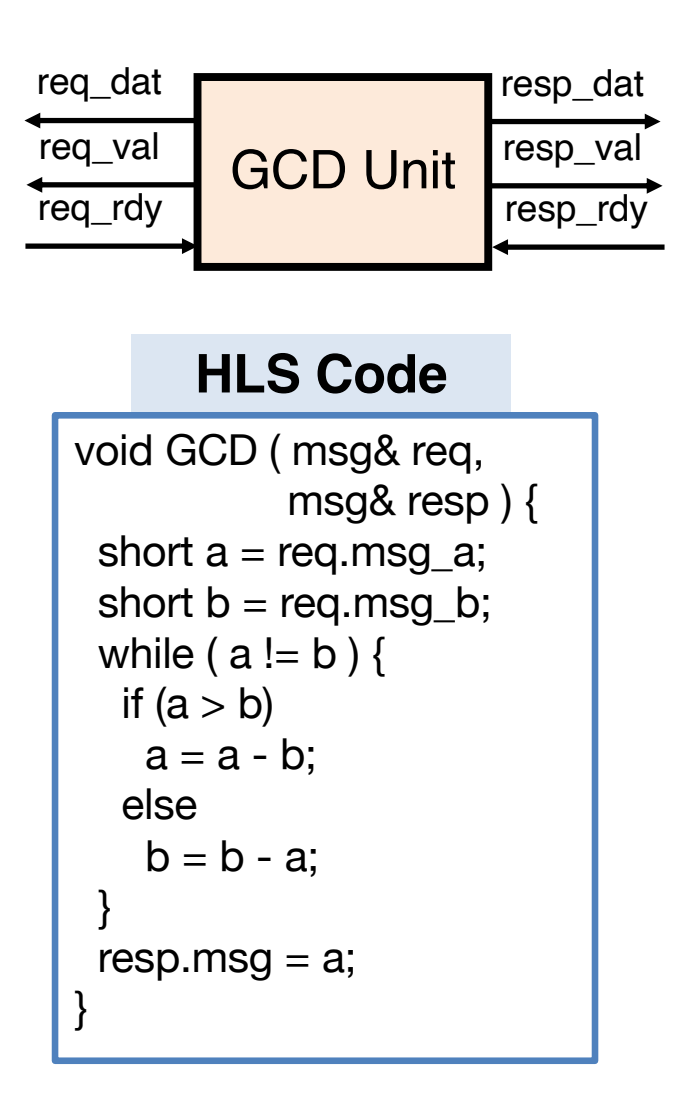

#### **Manual RTL (partial)**

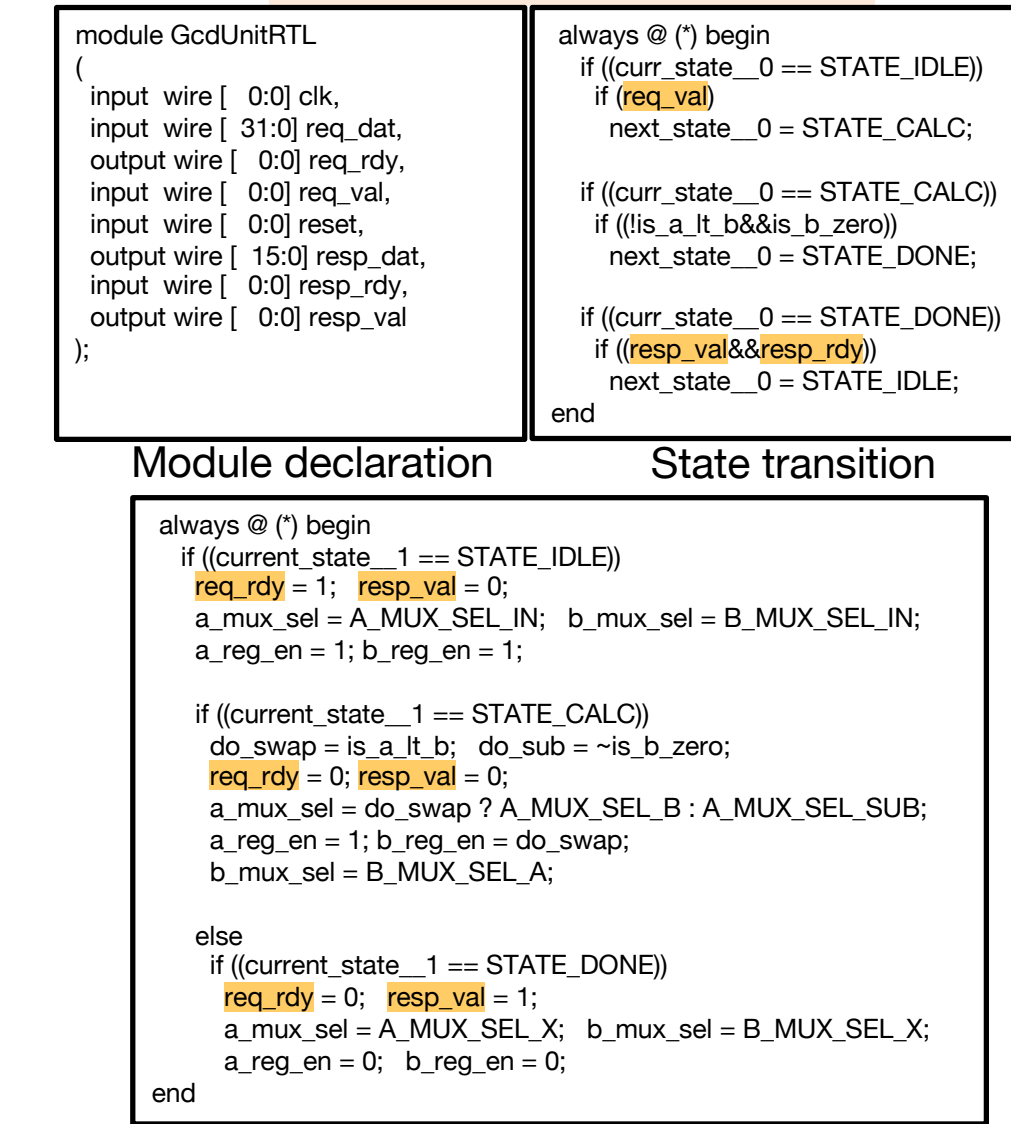

#### **A Representative C-Based HLS Tool**

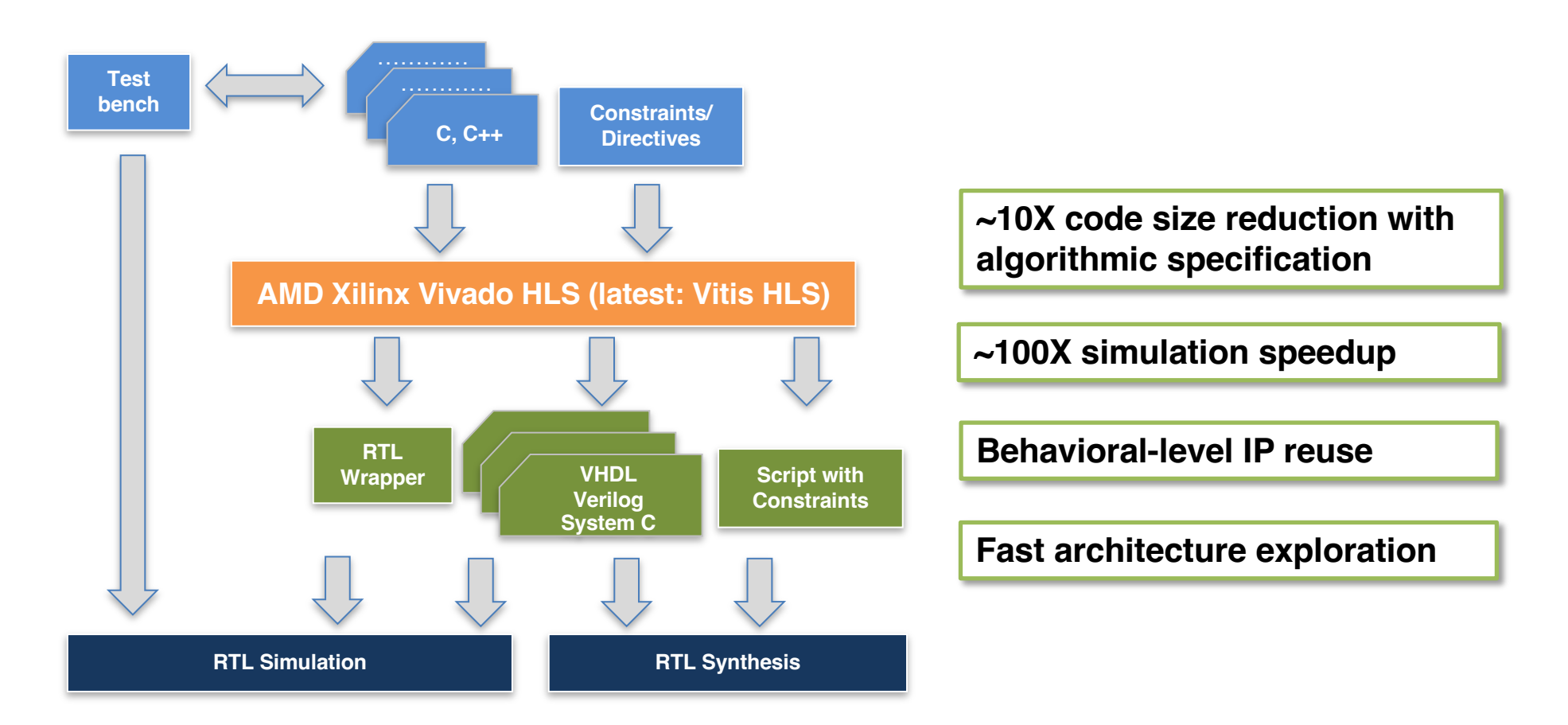

### **Typical C/C++ Synthesizable Subset**

- ► Data types:
	- **Primitive types**: (u)char, (u)short , (u)int, (u)long, float, double
	- **Arbitrary precision** integer or fixed-point types
	- **Composite types**: array, struct, class
	- $-$  **Templated types**: template $\ll$
	- **Statically determinable pointers**
- ▸No (or very limited) support for dynamic memory allocations and recursive function calls

#### **Arbitrary Precision Integer**

- ▸ C/C++ only provides a limited set of native integer types
	- char (8b), short (16b), int (32b), long (??), long long (64b)
	- Byte aligned: efficient in processors
- ▸ Arbitrary precision integer in Vivado HLS
	- Signed: **ap\_int**; Unsigned **ap\_uint**
		- Two's complement representation for signed integer
	- Templatized class ap\_int<W> or ap\_uint<W>
		- W is the user-specified bitwidth

```
#include <ap_int>
…
ap_int<9> x; // 9-bit
ap_uint<24> y; // 24-bit unsigned
ap_uint<512> z; // 512-bit unsigned
```
#### **Fixed-Point Type in Vivado HLS**

- ▶ Arbitrary precision fixed-point type
	- Signed: **ap\_fixed**; Unsigned **ap\_ufixed**
	- Templatized class ap\_fixed<W, I, Q, O>
		- W: total bitwidth
		- I: integer bitwidth
		- Q: quantization mode
		- O: overflow mode

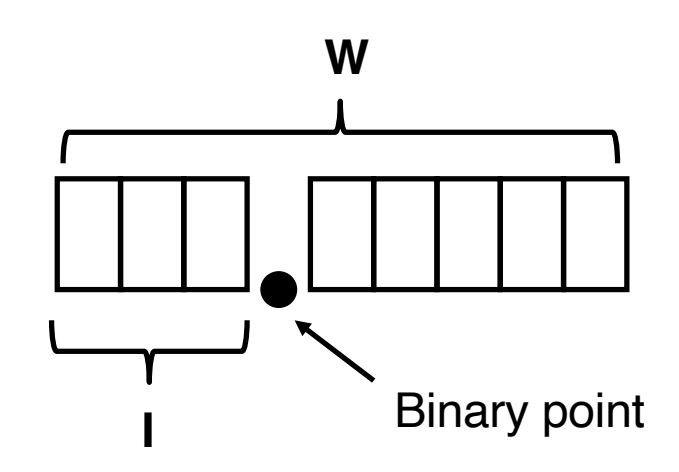

#### **Example: Fixed-Point Modeling**

**ap\_ufixed<11, 8, AP\_TRN, AP\_WRAP> x;**

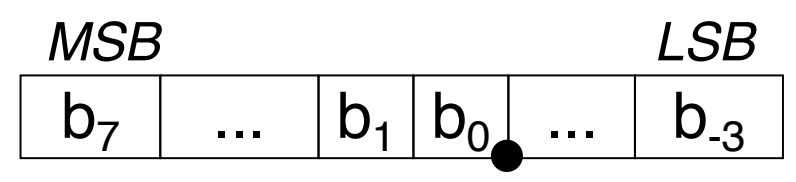

*binary point*

- 11 is the total number of bits in the type
- 8 bits to the left of the decimal point

AP\_WRAP defines *wrapping* behavior for *overflow* AP\_TRN defines *truncation* behavior for *quantization*

#### **Fixed-Point Type: Overflow Behavior**

- ▶ ap\_fixed overflow mode
	- Determines the behavior of the fixed-point type when the result of an operation generates more precision in the **MSBs** than is available

ap\_fixed<W, IW\_X> x; ap\_fixed<W,  $IW_Y > y = x$ ; // assuming  $IW_Y < IW_X$ 

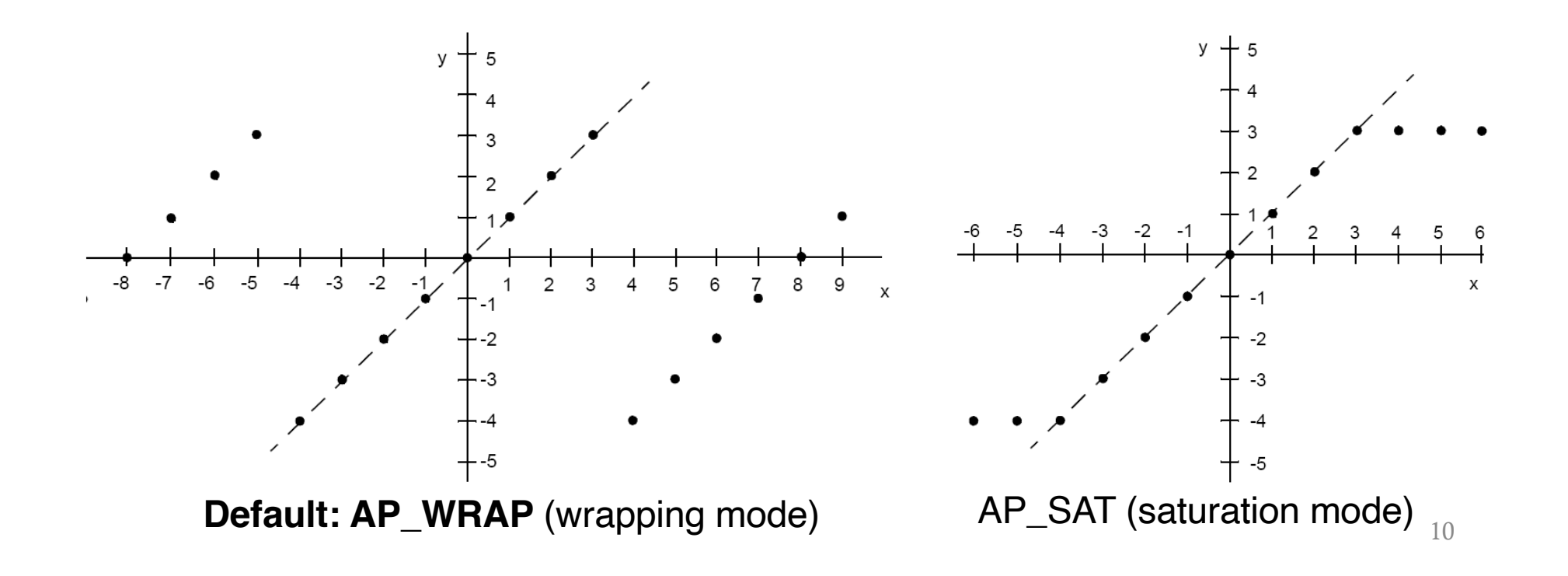

#### **Fixed-Point Type: Quantization Behavior**

#### ▸ap\_fixed quantization mode

- Determines the behavior of the fixed-point type when the result of an operation generates more precision in the **LSBs** than is available
- Default mode: AP\_TRN (truncation)
- Other rounding modes: AP\_RND, AP\_RND\_ZERO, AP\_RND\_INF, …

ap\_fixed<4, 2, AP\_TRN> x = 1.25; (b'01.01) ap\_fixed $<$ 3, 2, AP\_TRN $>$  y = x;  $\rightarrow$  1.0 (b'01.0)  $\rightarrow -1.5$  (b'10.1) ap\_fixed<4, 2, AP\_TRN> x = -1.25; (b'10.11)ap\_fixed<3, 2,  $AP$ \_TRN>  $y = x$ ;

#### **Typical C/C++ Constructs to RTL Mapping**

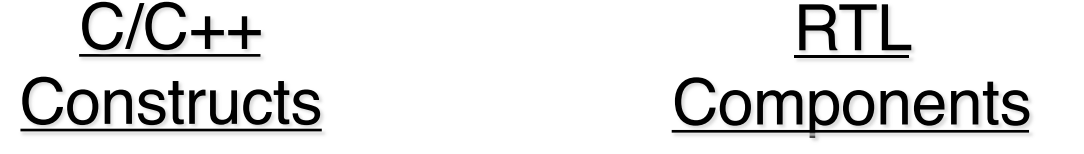

- **Functions**  $\rightarrow$  **Modules**  $\rightarrow$
- **Arguments Input/output ports**  $\rightarrow$ 
	- **Operators Functional units**  $\rightarrow$ 
		- **Scalars Wires or registers**  $\rightarrow$
		- **Arrays Memories**  $\rightarrow$
- **Control flows Control logics**  $\rightarrow$

#### **Functions and Design Hierarchy**

- ▸ Each function is usually translated into an RTL module
	- Function arguments become ports on the RTL blocks
	- Functions may be inlined to dissolve their hierarchy

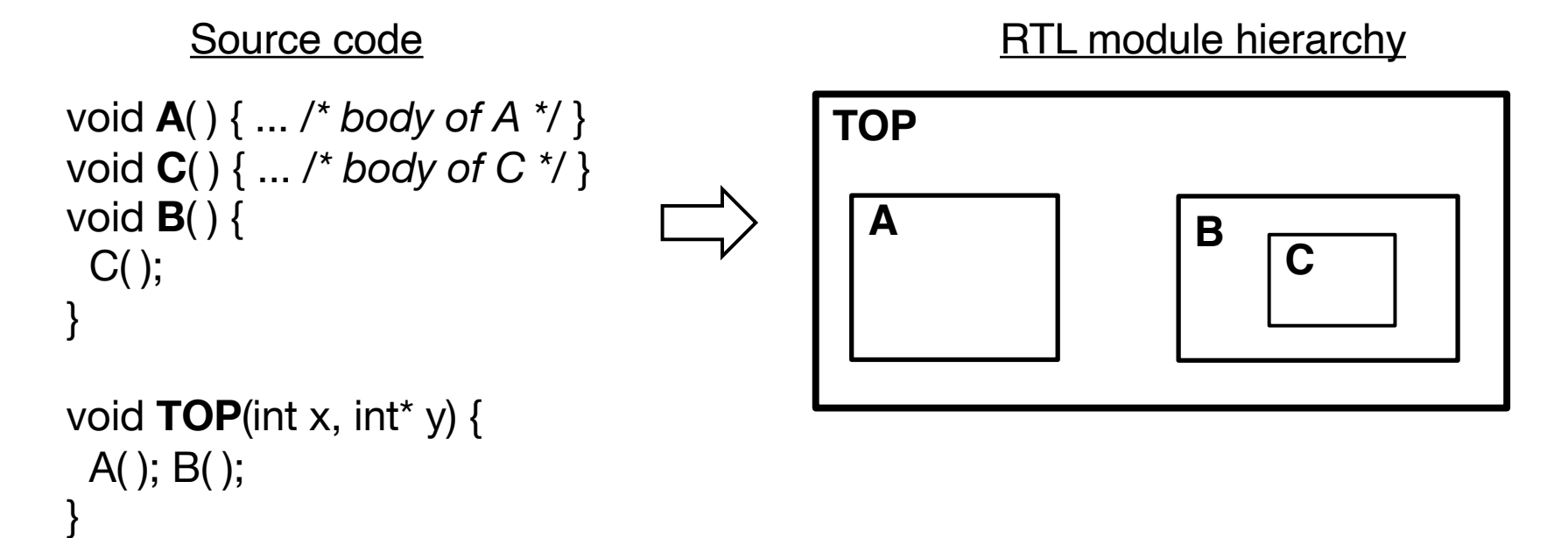

## **Arrays**

▸ An array is usually implemented by a memory module in RTL

- Reading and writing to the array correspond to accessing RAM, while constant arrays are stored in ROM
- Typically, each memory module supports a limited number of read/write ports, typically up to 2

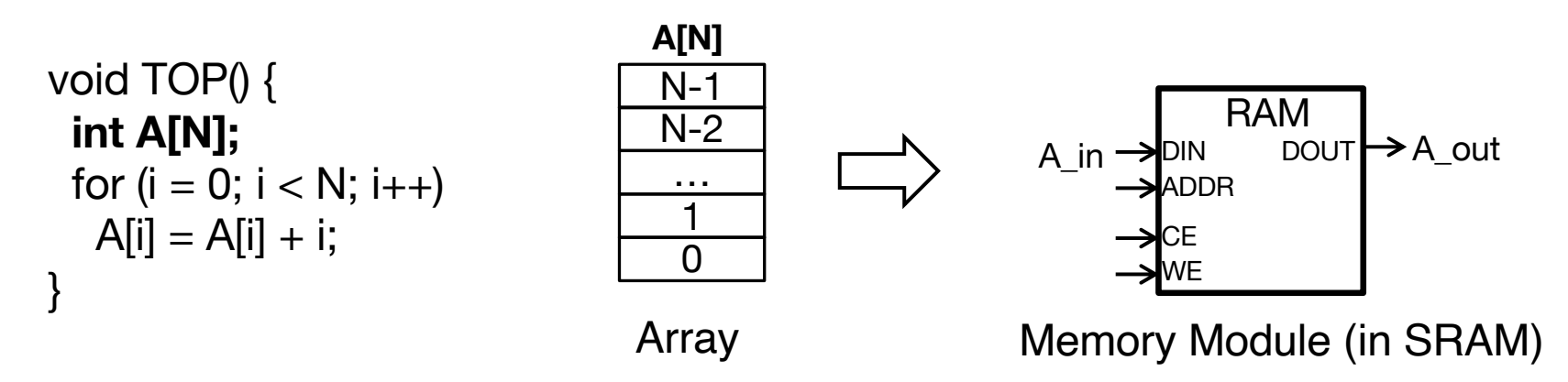

- ▸ An array can be partitioned and implemented with multiple RAMs
	- Extreme case: completely partitioned into individual elements that map to discrete registers
- ▸ Multiples arrays can be merged and mapped to one RAM

#### **Loops**

- ▸ By default, loops are "rolled"
	- Each loop iteration corresponds to a "sequence" of states (more generally, an FSM)
	- This state sequence will be repeated multiple times based on the loop trip count (or loop bound)

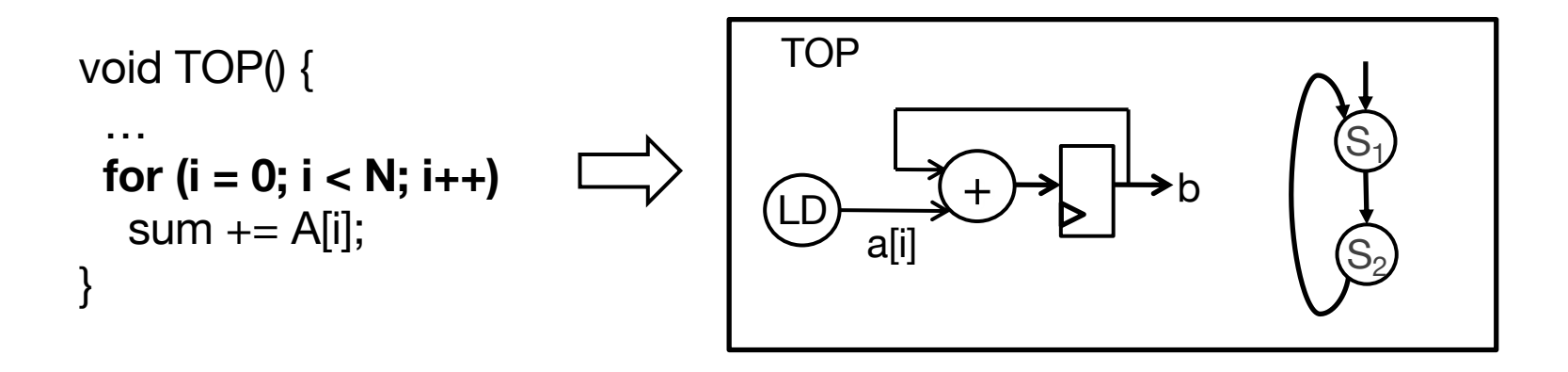

## **Loop Unrolling**

▸ Unrolling can expose more parallelism to achieve shorter latency or higher throughput

(+) Decreased loop control overhead

(+) Increased parallelism for scheduling

(–) Increased operation count, which may negatively impact area, timing, and power

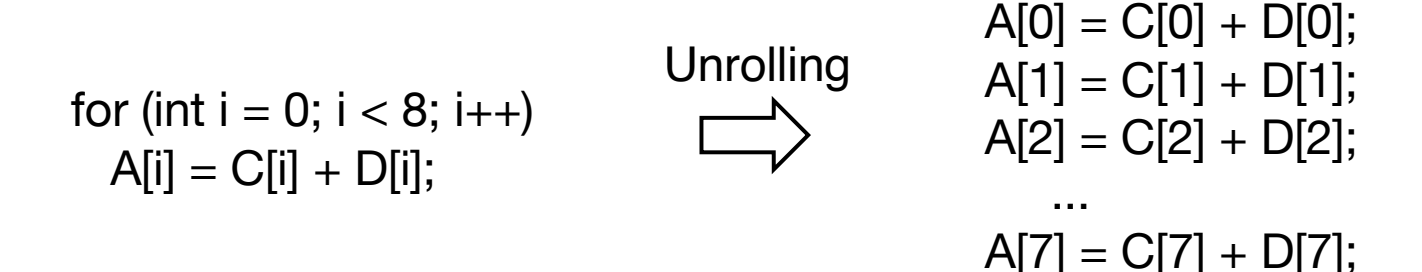

## **Loop Pipelining**

▸ Pipelining is one of the most important optimizations for HLS

- Key factor: **Initiation Interval (II)**
- Allows a new iteration to begin processing, II cycles after the start of the previous iteration **(II=1 means the loop is fully pipelined)**

for  $(i = 0; i < N; ++i)$  $p[i] = x[i] * y[i];$ 

**ld ld**

 $\times$ 

**st**

Dataflow of loop body

Pipelined schedule

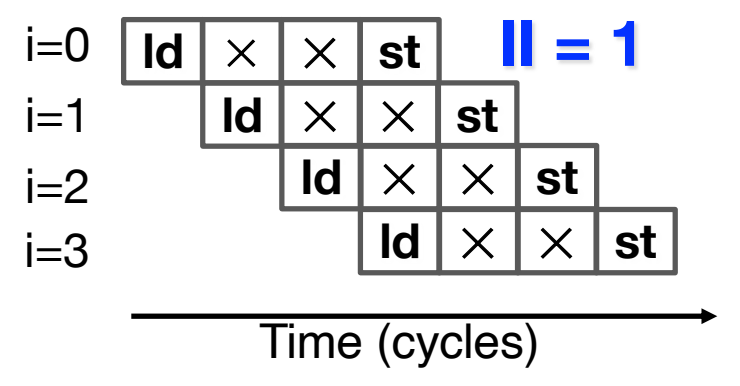

**ld** – Load (memory read) **st** – Store (memory write) Here we assume multiplication  $(x)$ takes two cycles

#### **A Tutorial on Vivado HLS**

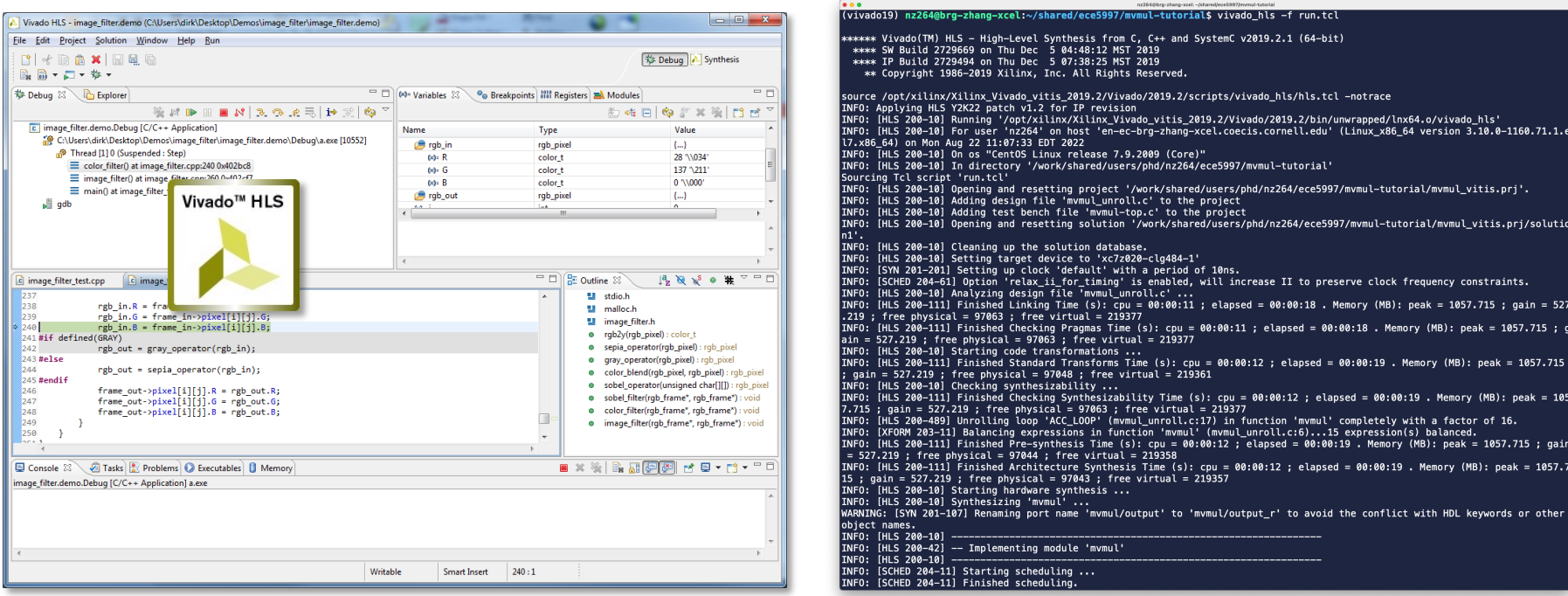

AMD Xilinx Vivado HLS (v2019.2) (We will exclusively use the command-line interface)

#### **Matrix-Vector Multiplication**

**// original, non-optimized version of MV** #define N 16 **// dimension of matrix/vector // y = Mx** void MV ( int A[N][N], int  $x[N]$ , int  $y[N]$  ) {  **// iterate over rows of matrix A** for ( int i = 0; i < N; i++ ) { int  $acc = 0$ ;  **// inner product** for ( int j = 0; j < N; j++ ) {  $acc +=$  A[i][j]  $*$  x[j]; }  $y[i] = acc;$  } } *A*: input matrix **x** : input vector **y** : output vector  $y = A x =$  $a_{11}$   $a_{12}$  ...  $a_{1N}$  $a_{21}$   $a_{22}$  ...  $a_{2N}$  $\vdots$   $\vdots$   $\vdots$  $a_{N1}$   $a_{N2}$  ...  $a_{NN}$  $x_1$  $x_2$  $\ddot{\cdot}$  $x_N$ =  $a_{11}x_1 + a_{12}x_2 + \cdots + a_{1N}x_N$  $a_{21}x_1 + a_{22}x_2 + \cdots + a_{2N}x_N$  $\vdots$  $a_{N1}x_1 + a_{N2}x_2 + \cdots + a_{NN}x_N$ 

## **Setup on ECE Linux Server**

#### ▸Log into ecelinux server

> ssh <netid>@ecelinux.ece.cornell.edu

- More i[nfo: it.coecis.cornell.edu/ece/ecelin](https://it.coecis.cornell.edu/ece/ecelinux/)ux/
- ▸Get Vivado HLS tool in your environment
	- Source class setup script to setup Vivado HLS

> source /classes/ece6775/setup-ece6775.sh

- ▸Test Vivado HLS
	- Open Vivado HLS in interactive mode

> vivado\_hls -i

– List the available commands; then quit

> help

> quit

## **Copy MV Example to Your Home Directory**

 $>$  cd  $\sim$ > cp -r /classes/ece6775/mv-tutorial/ .  $>$  ls

- ► Design files
	- mv.h: header file declaring top-level function
	- mv  $*$ .cpp: HLS function definitions
- ▸Testbench files
	- testbench.cpp: code for testing correctness
- ▶ Synthesis Tcl (tickle) Script
	- run.tcl: script for configuring and running Vivado **HLS**

### **Example Tcl Script**

#=================================== # run.tcl for matrix-vector (MV) multiplication  $\#$ ==========

# open the HLS project mv.prj **open\_project -reset mv.prj**

# set the top-level function of the design to mv **set\_top mv**

# add design and testbench files **add\_files mv\_initial.cpp add\_files -tb testbench.cpp**

**open\_solution "solution1"**

# use Zynq device **set\_part xc7z020clg484-1**

# target clock period is 10 ns **create\_clock -period 10**

# do a c simulation **csim\_design**

# synthesize the design **csynth\_design**

# do a co-simulation **cosim\_design**

# export design **export\_design**

# exit Vivado HLS **exit**

You can use multiple Tcl scripts to automate different runs with different configurations.

#### **Synthesize and Simulate the Design**

#### > **vivado\_hls -f run.tcl**

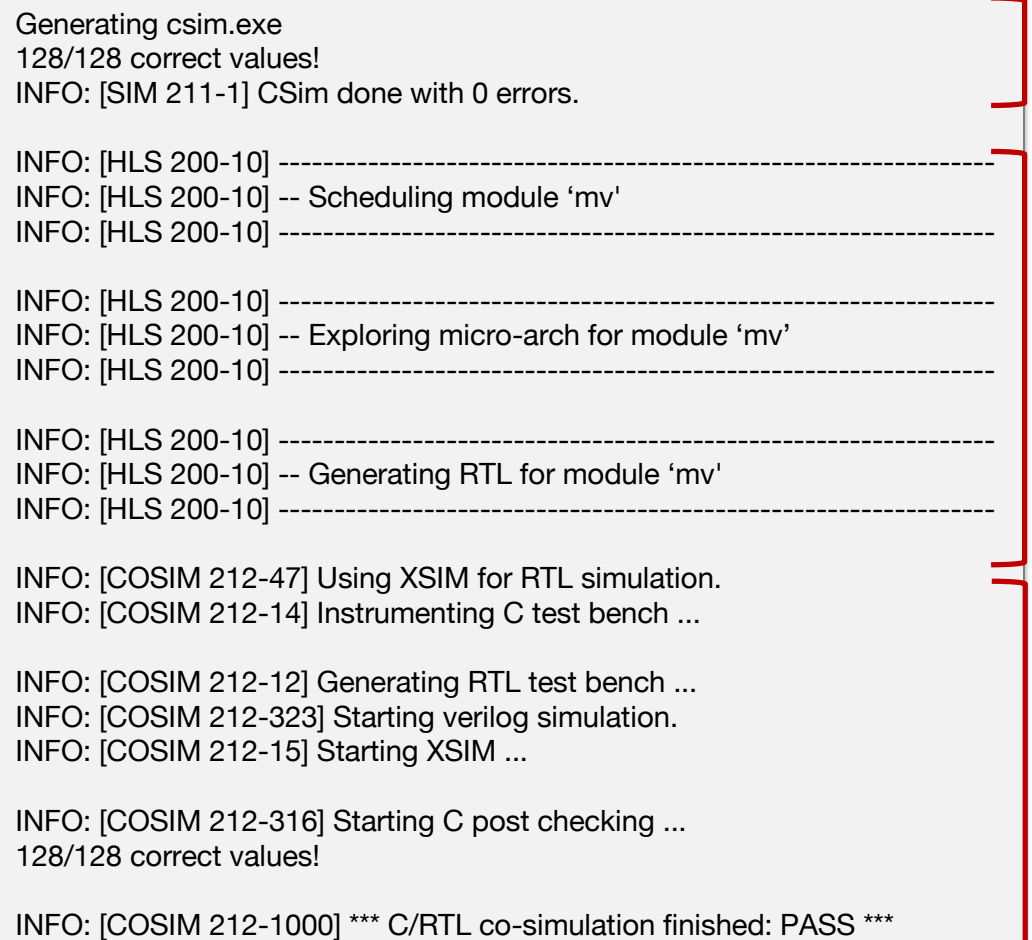

#### **SW simulation only**

Same as simply running a software program

**Synthesis** Compiling C to RTL

#### **HW-SW co-simulation** RTL simulation driven by SW test bench

#### **Synthesis Directory Structure**

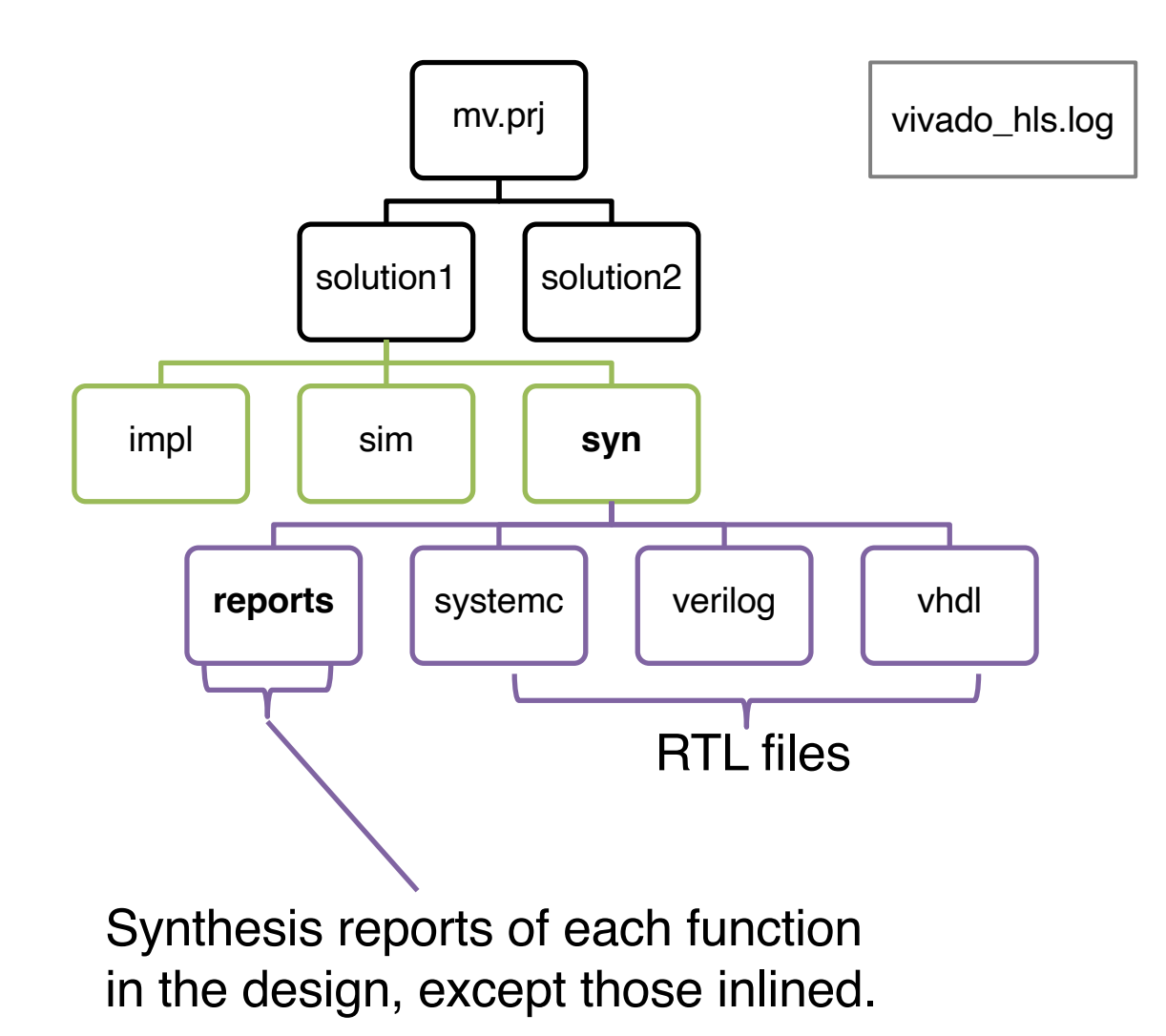

#### **Default Microarchitecture**

```
// original, non-optimized version of MV
#define N 16 // dimension of matrix/vector 
void MV ( int A[N][N], int x[N], int y[N] ) {
  // iterate over rows of matrix A
 for ( int i = 0; i < N; i++ ) {
  int acc = 0;
   // inner product
  for ( int j = 0; j < N; j++ ) {
     acc += A[i][j] * x[j]; }
  y[i] = acc; }
}
```
**Latency: ??** read/write ports

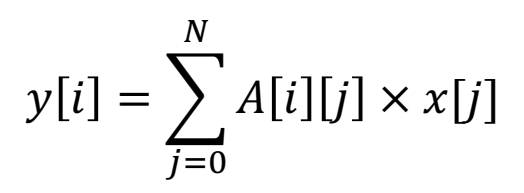

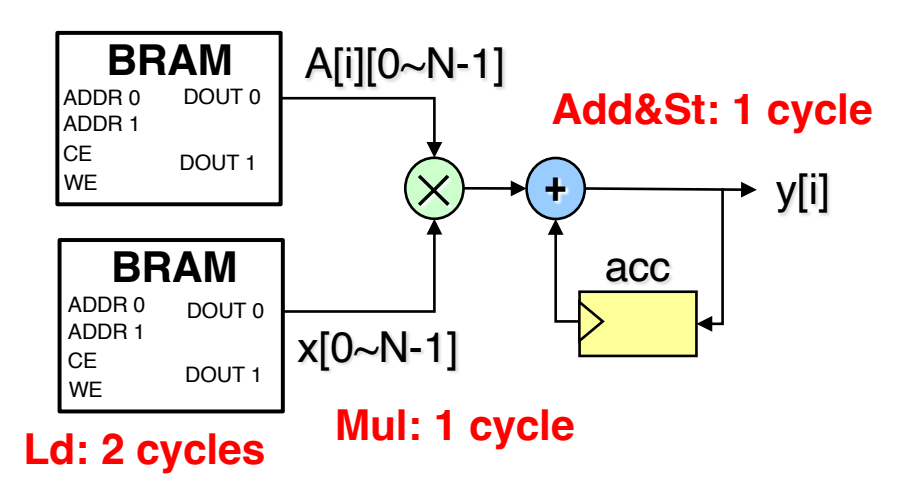

Assumption: A and x are stored in two discrete **block RAMs (BRAMs)**; each has 2

### **Examine Overall Latency**

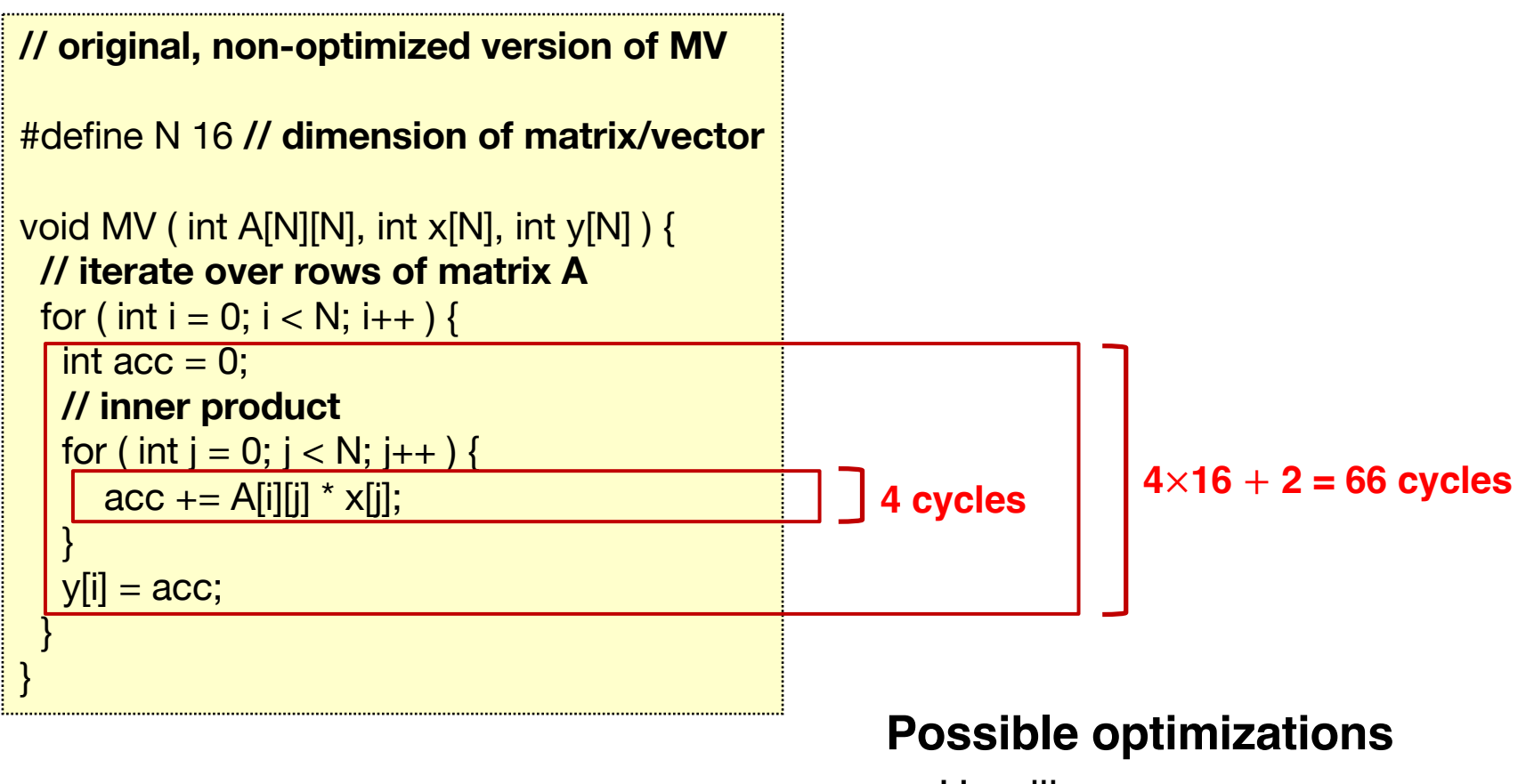

**Latency: ~1056 = 66**×**16**

- Unrolling
- Pipelining
- Array partitioning

#### **Unroll Inner Loop**

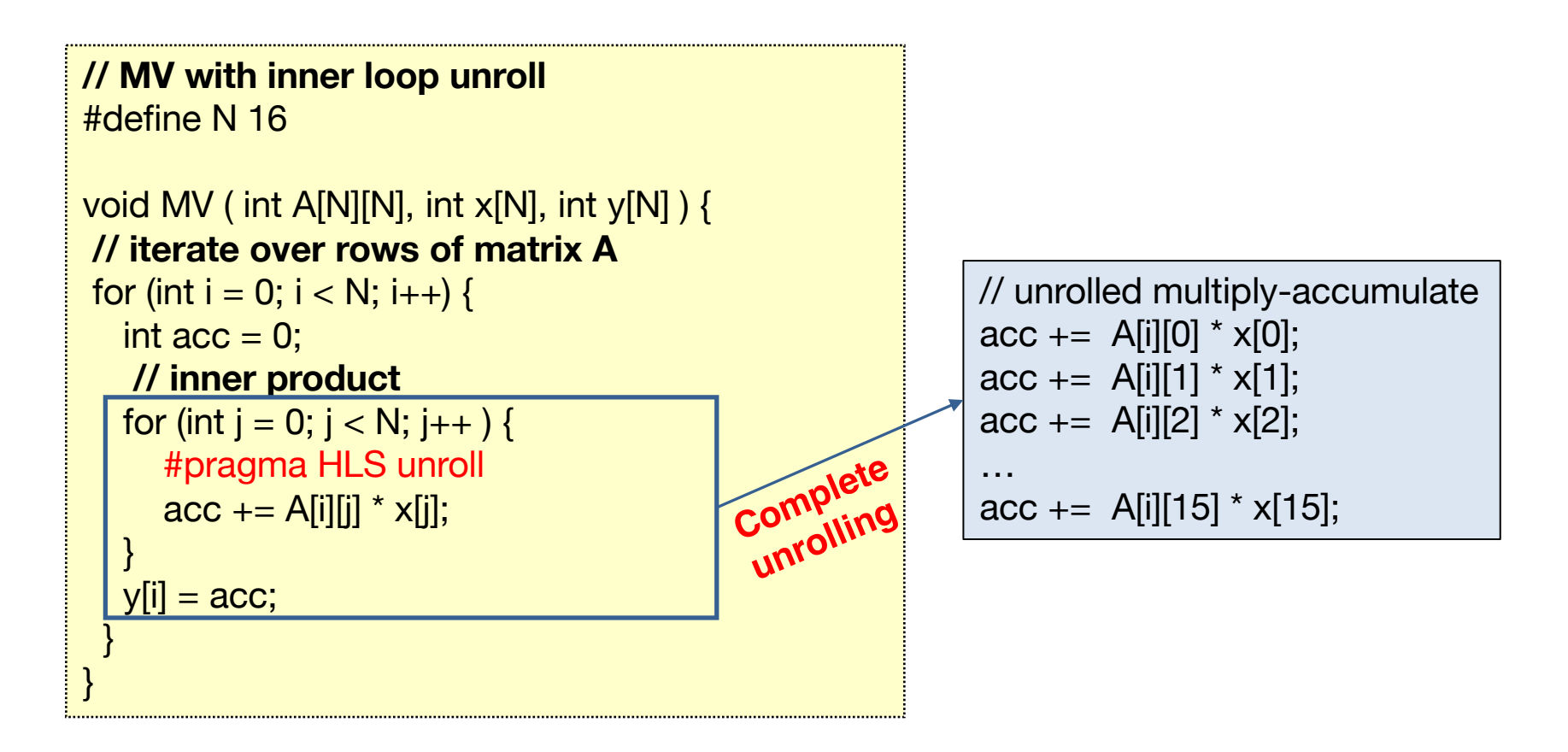

#### **Latency: ??**

#### **Unroll Inner Loop**

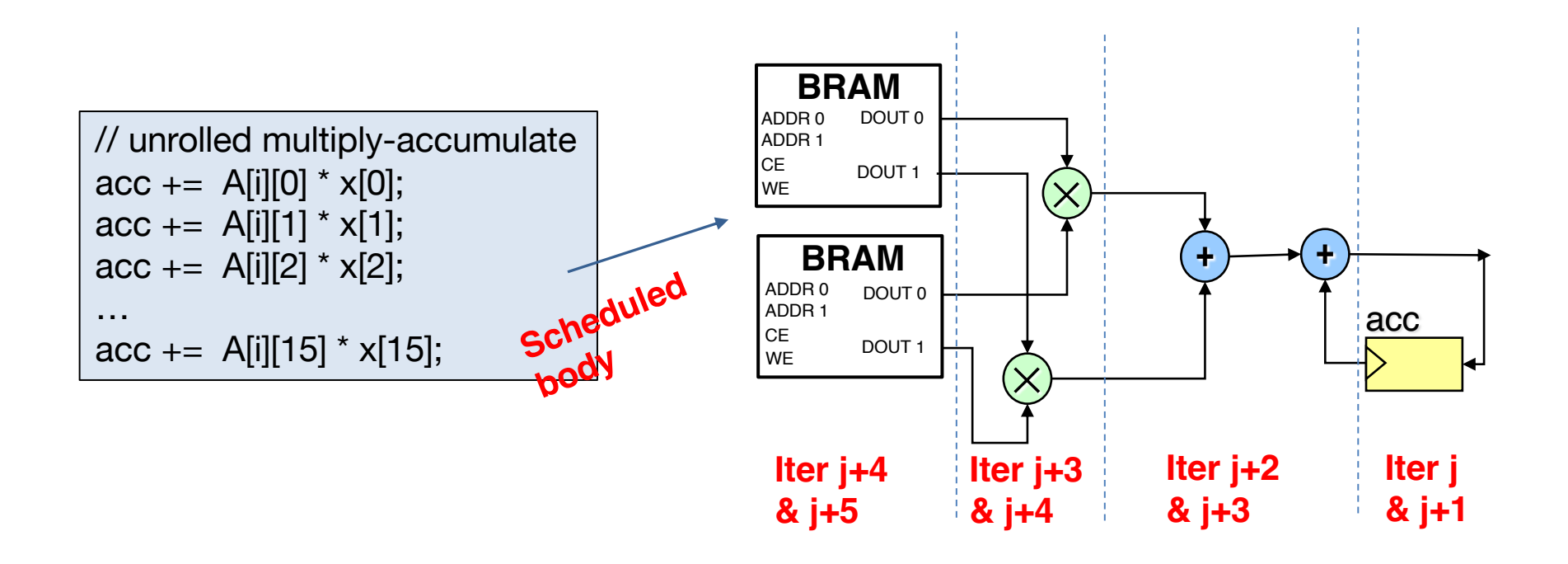

#### **Latency: ??**

#### **Overall Latency after Unrolling**

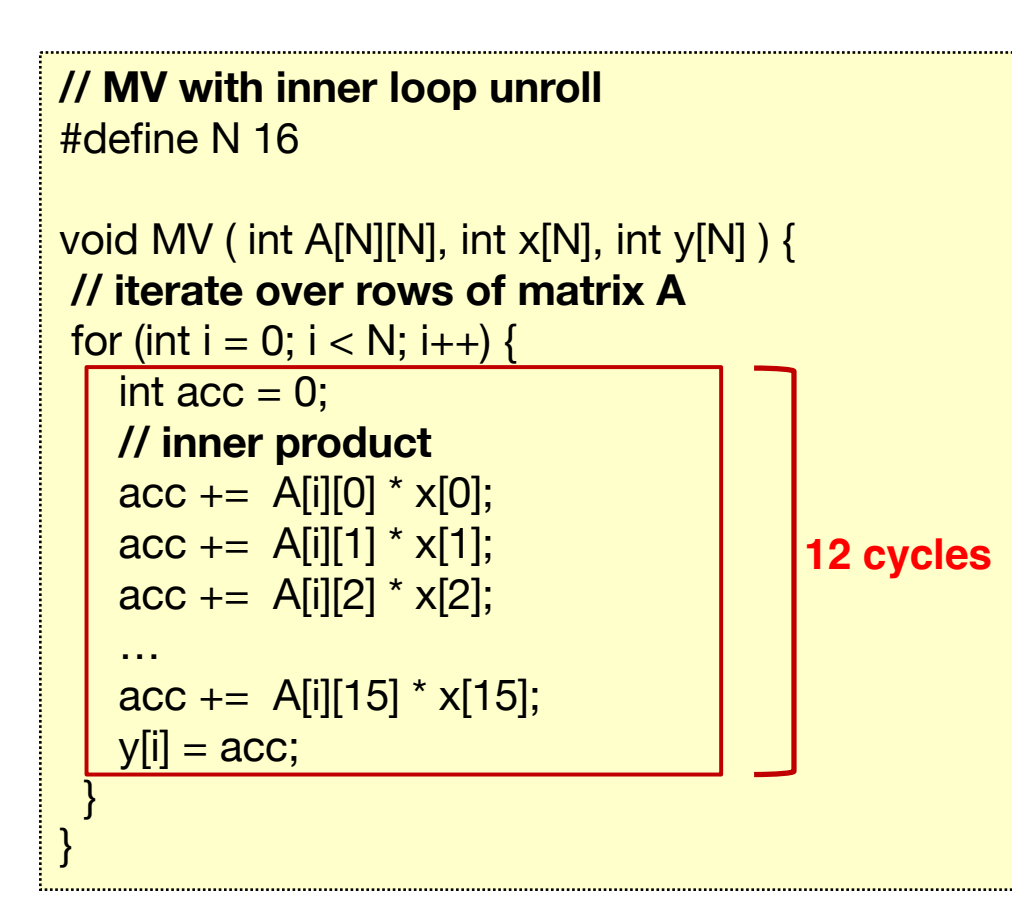

#### **Default micro-architecture**

- A and x are mapped to dual ported RAMs
- We can create 2 instances of the dataflow circuit
- Inner product latency:

$$
4 + 16/2 = 4 + 8 = 12
$$
 cycles

#### **Latency: ??**

#### **Pipeline Outer Loop**

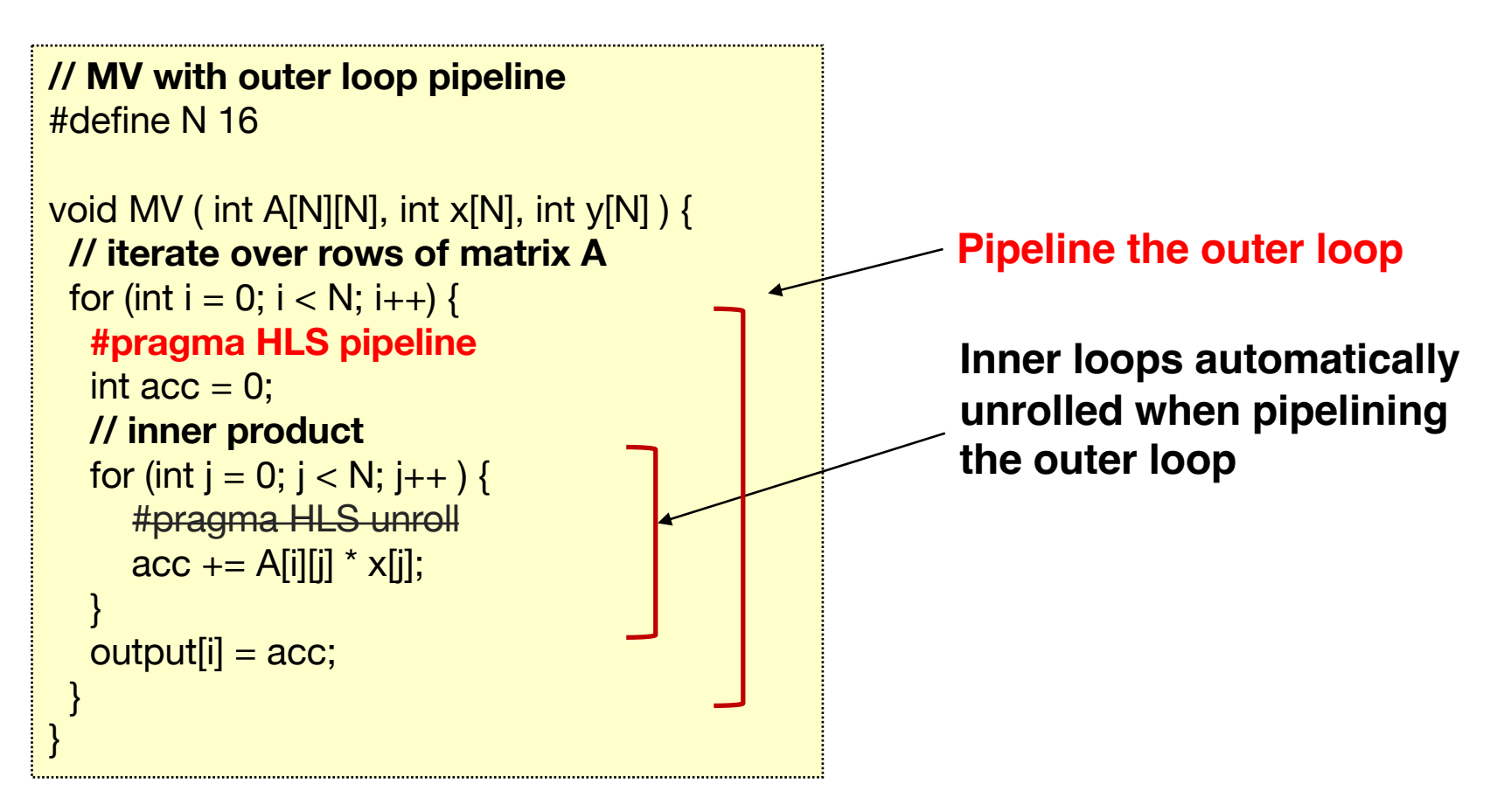

**II = ??**

#### **Overall Latency after Pipelining**

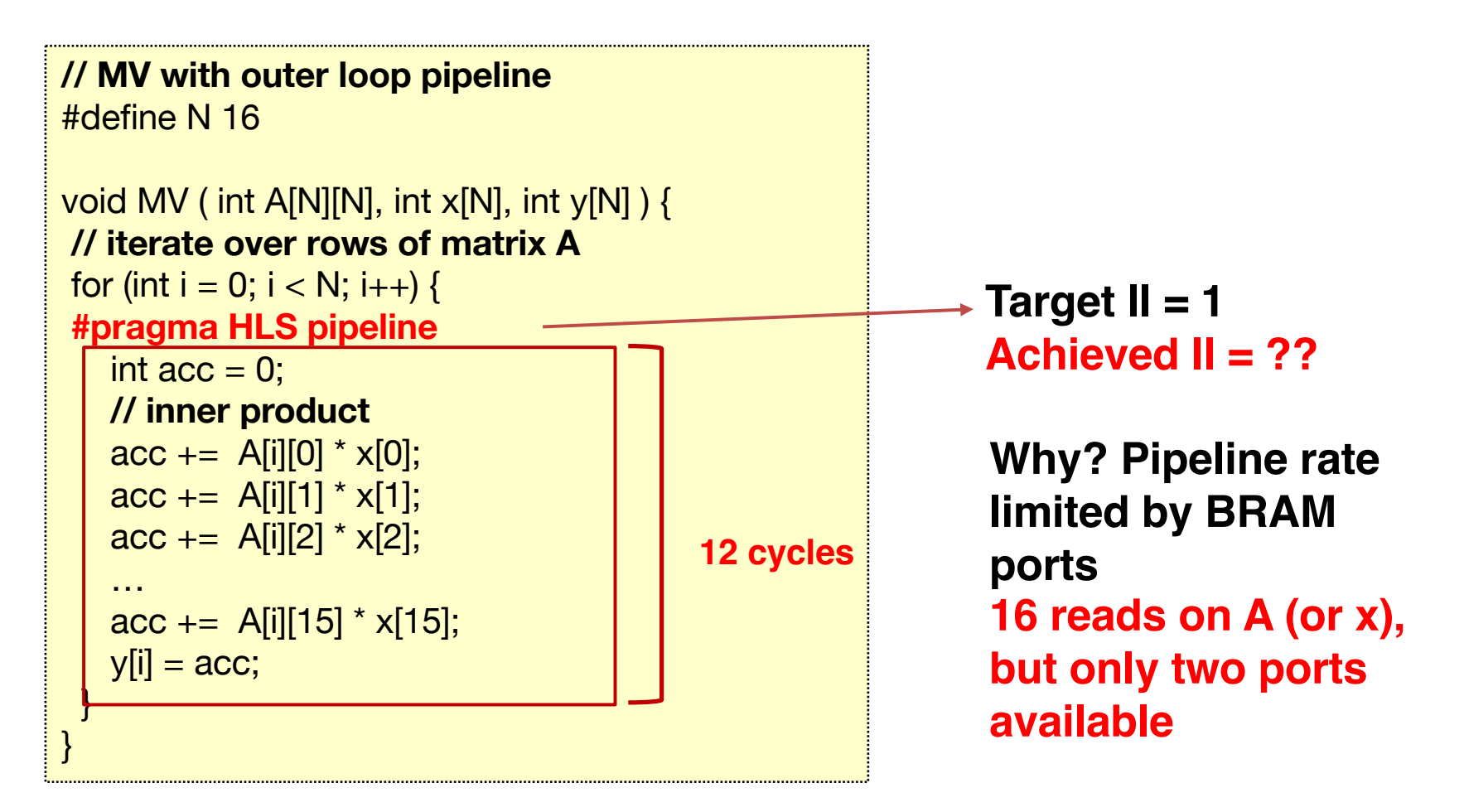

#### **Latency: ~132**

#### **Partition Arrays**

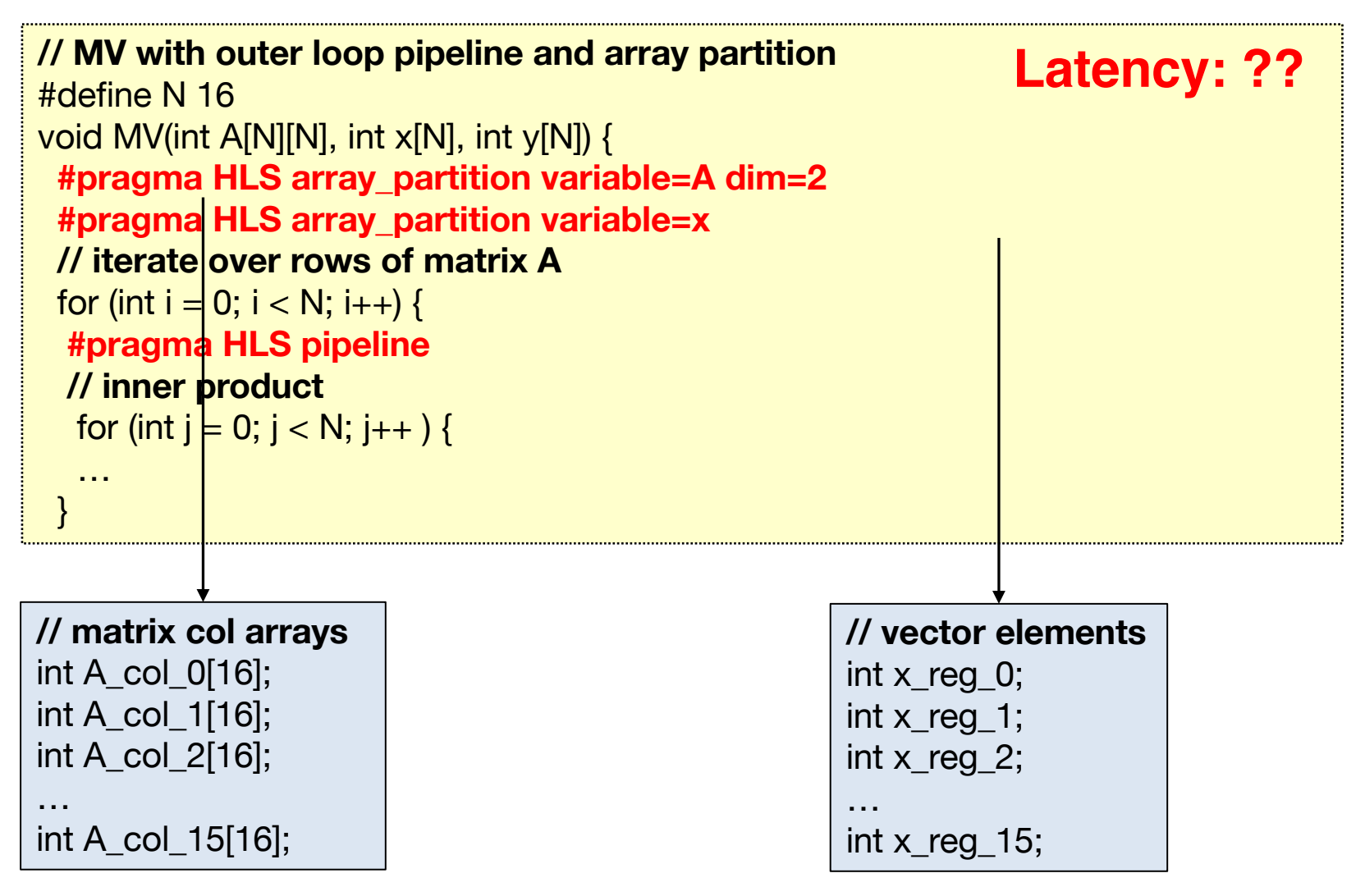

**Partition along second axis (column)**

#### **Complete array partitioning**

#### **Overall Latency after Partitioning**

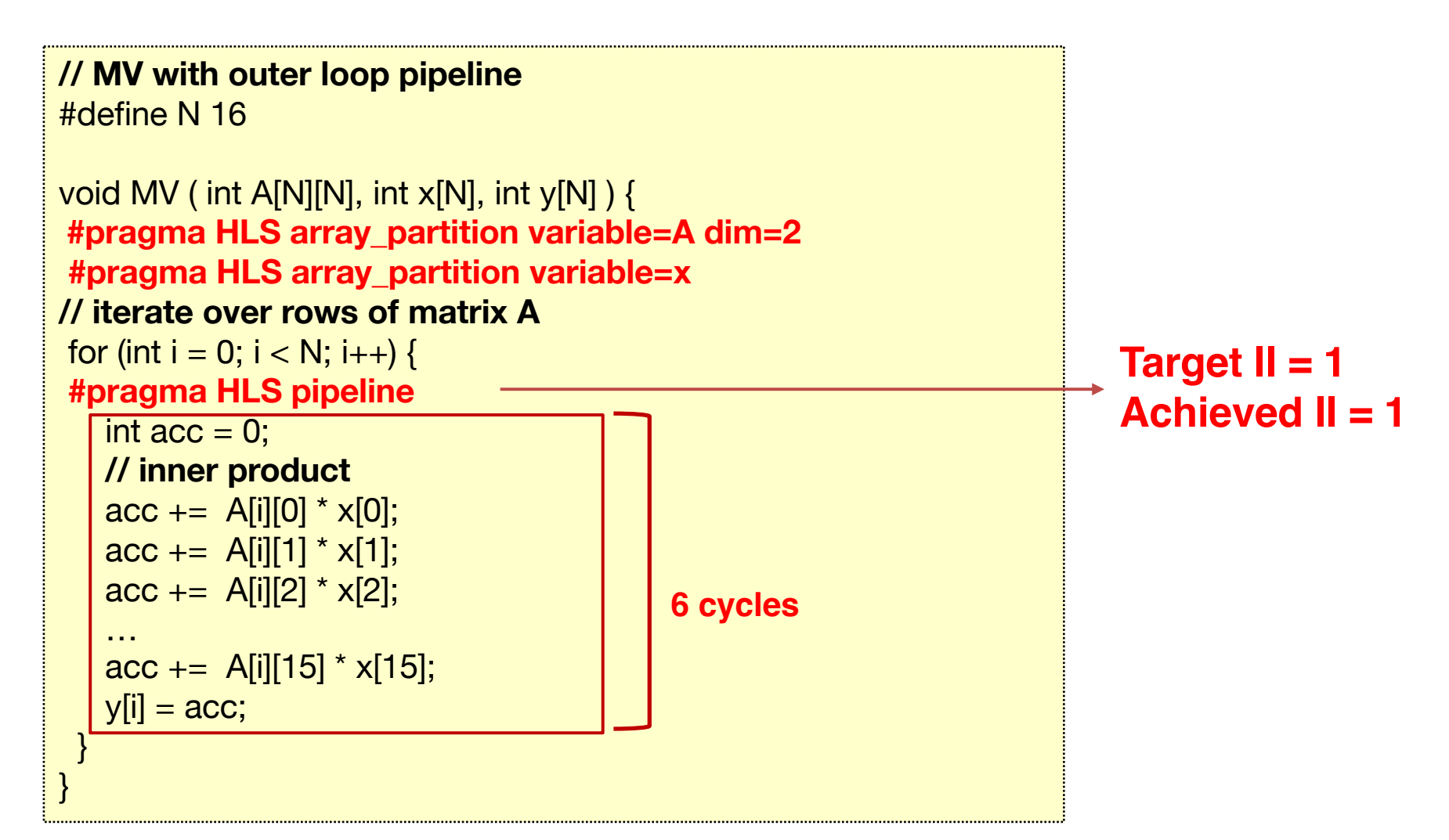

**Latency:**  $\sim$ **21 = 6 + (16 – 1)**  $\times$  1

#### **Microarchitecture of the Optimized Design**

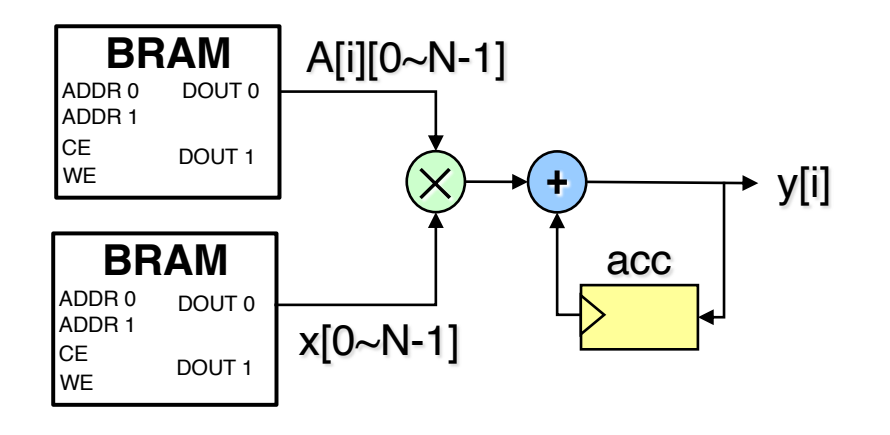

**Default** 

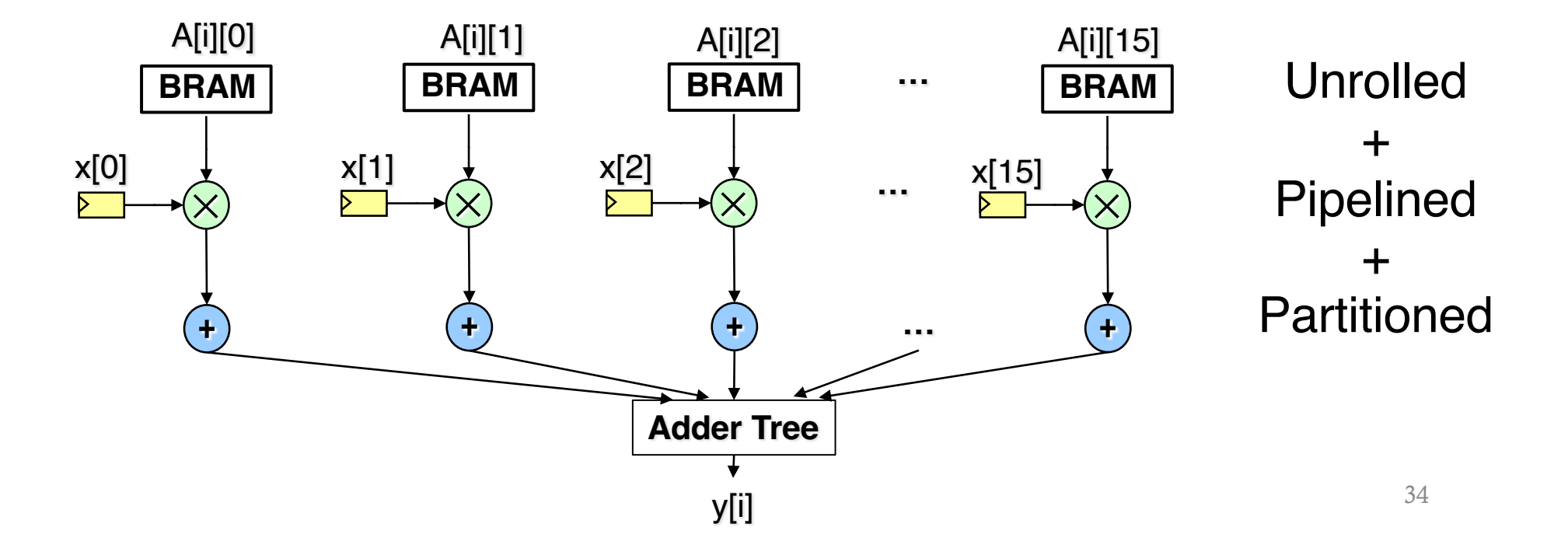

#### **Pipeline Schedule of the Optimized Design**

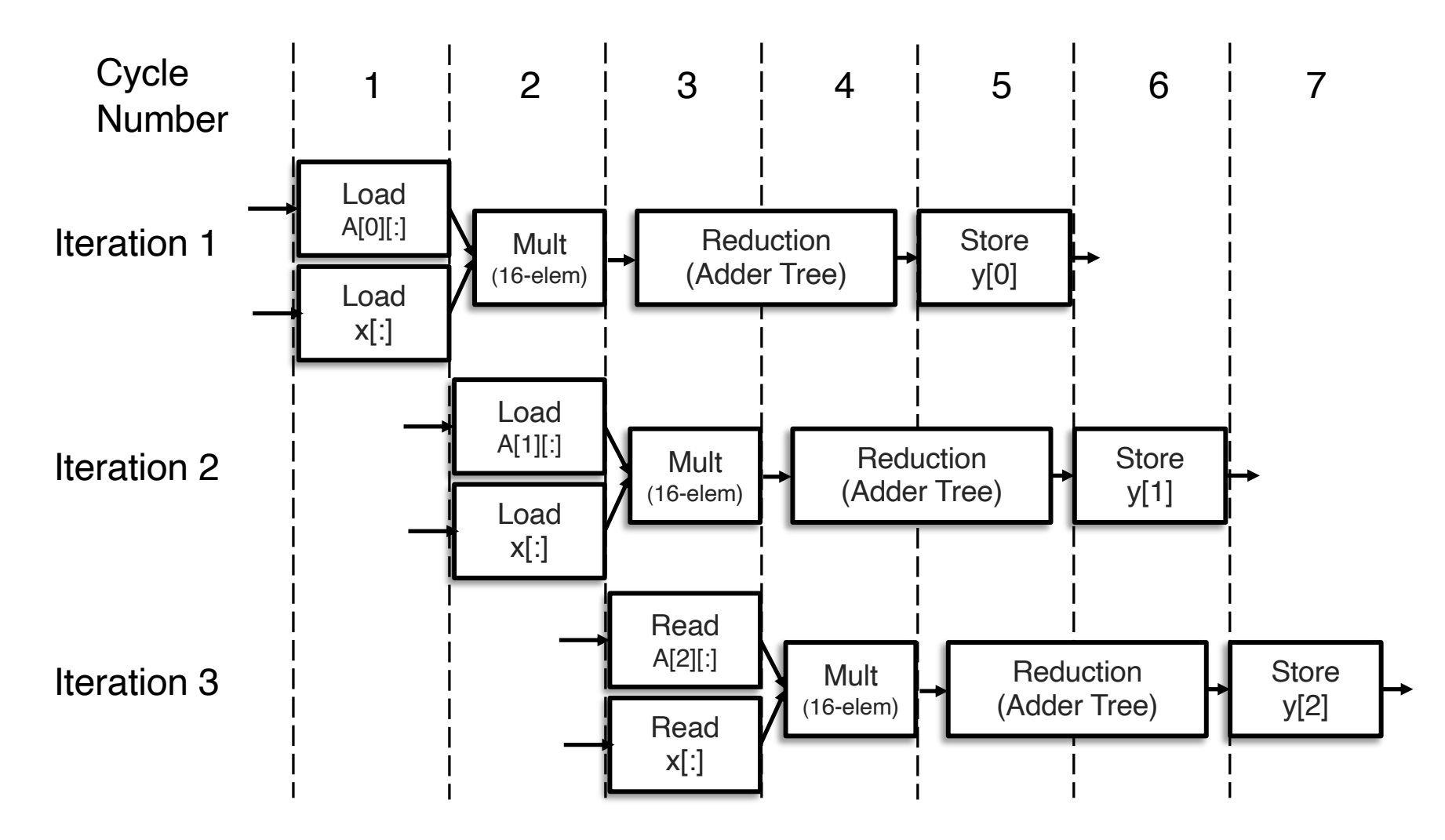

#### **Next Lecture**

▸Field-programmable gate arrays (FPGAs)